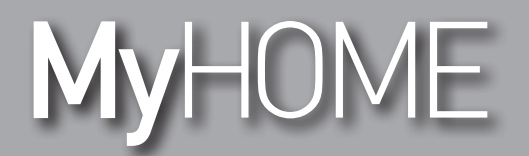

## **H/LN4691- 0 674 59 - 64170**

*Руководство программного обеспечения*

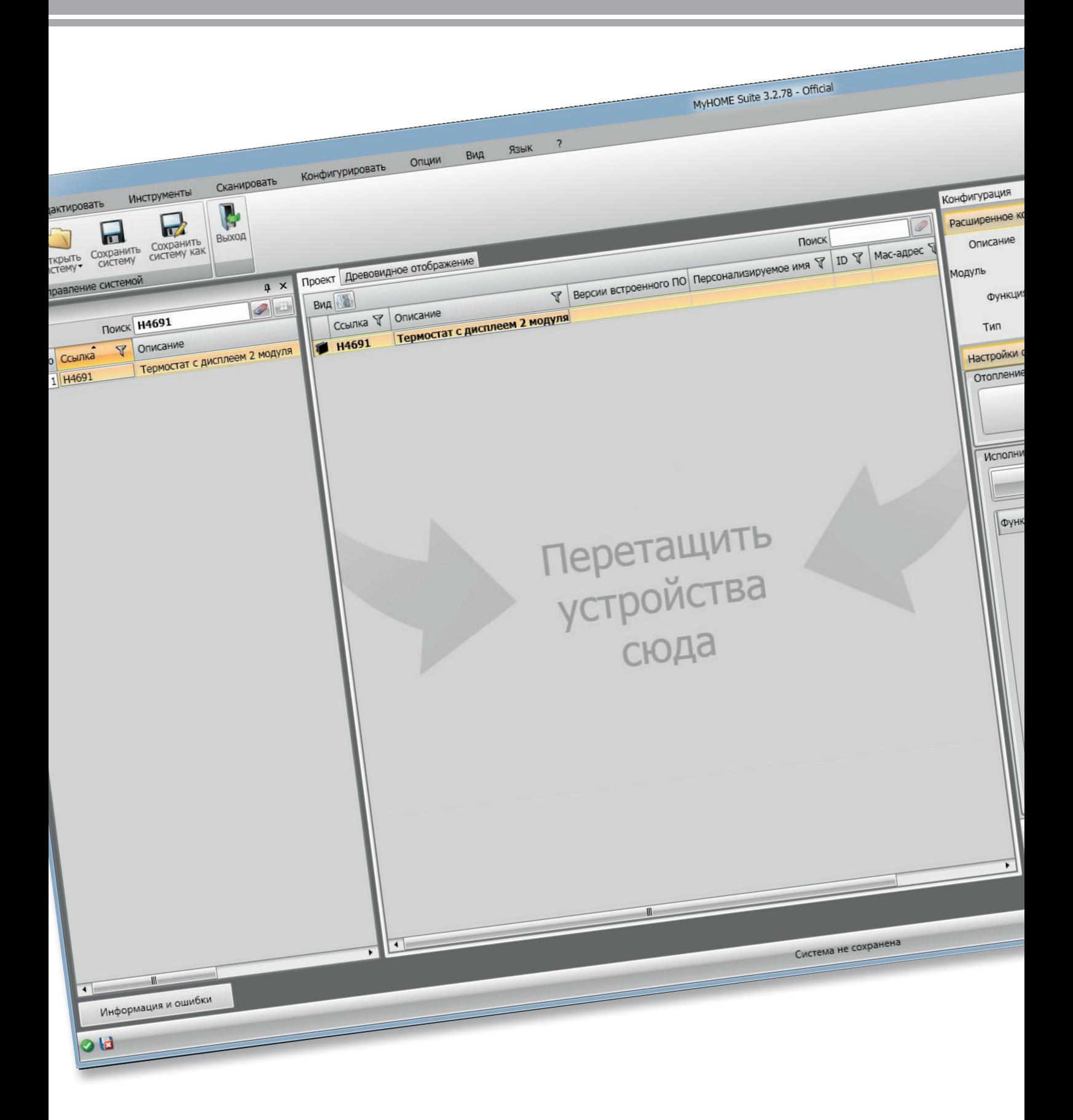

L'I legrand<sup>®</sup>

bticino

# MyHOME

*Руководство программного обеспечения*

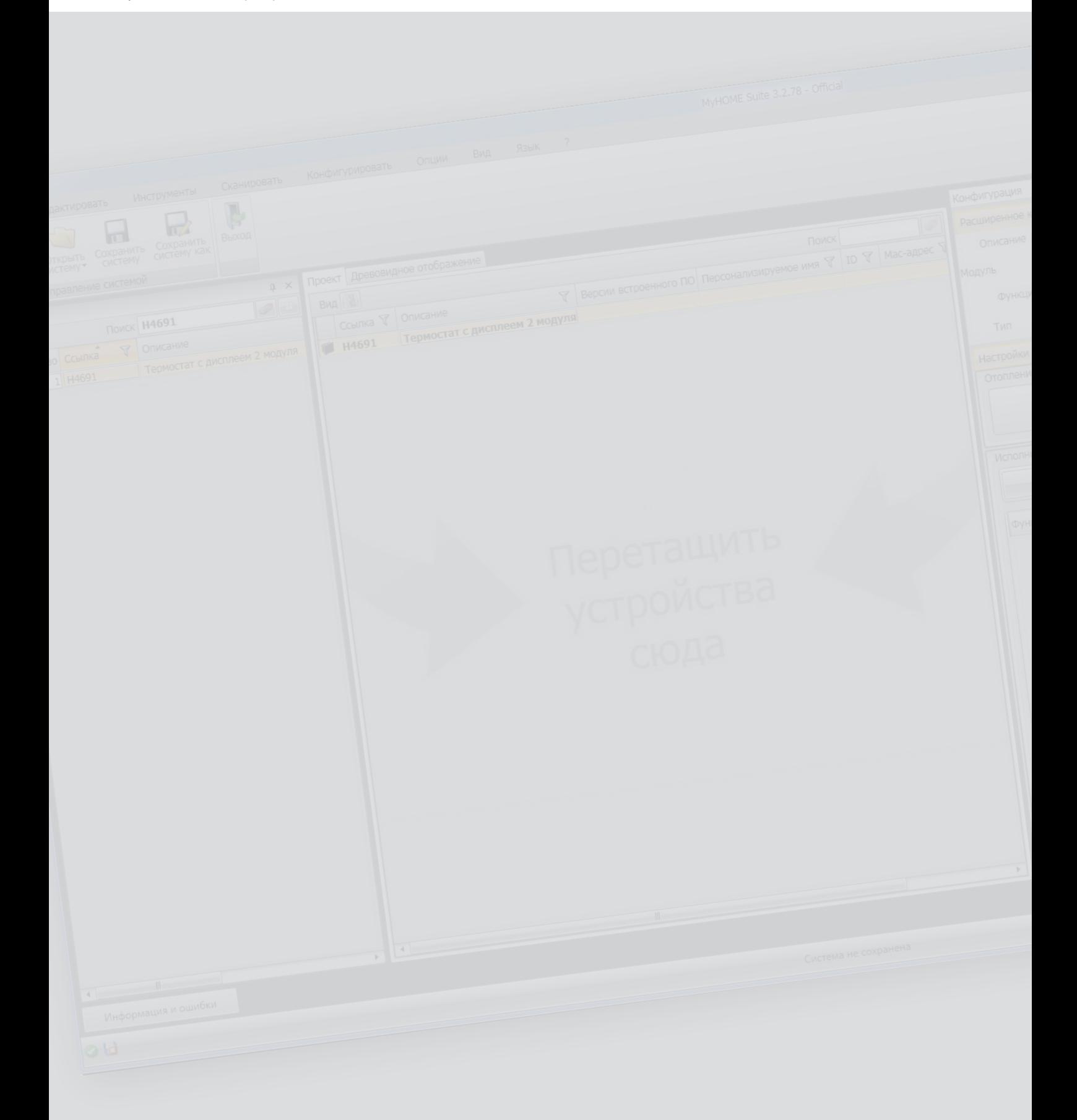

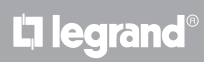

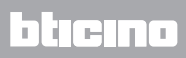

Руководство программного обеспечения

### Оглавление

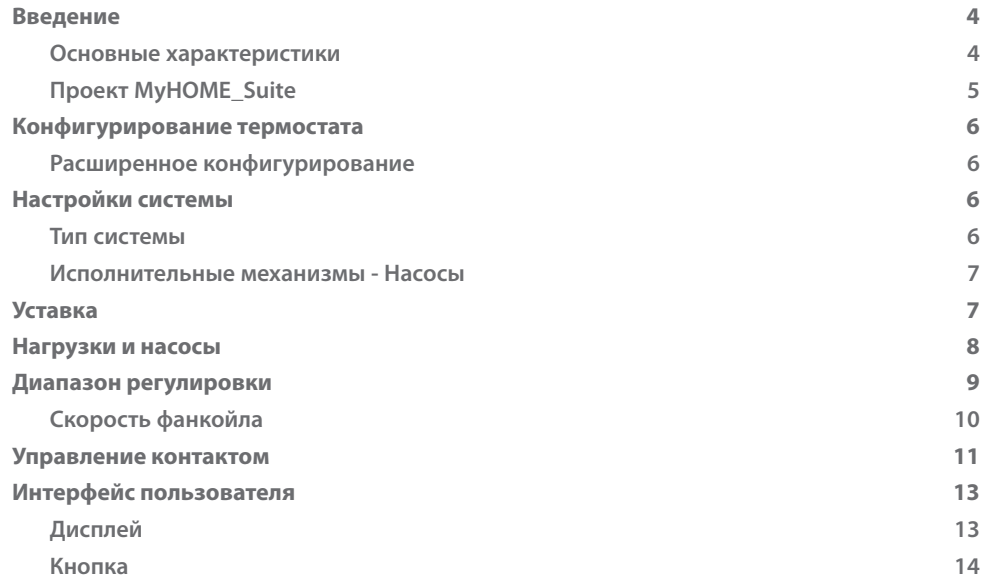

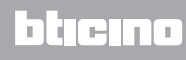

#### <span id="page-3-0"></span>**Введение**

#### **Основные характеристики**

Термостат с дисплеем может использоваться в системах отопления и кондиционирования и позволяет регулировать температуру согласно пяти режимам: Комфорт, Эко, Защита от замерзания/Тепловая защита, Автоматический и Ручной.

На дисплее с задней подсветкой в зависимости от эксплуатации отображается следующая информация: функция и режим работы (функция отопления, охлаждения или автоматическая; режим Комфорт, Эко, Защита от замерзания/Тепловая защита, Автоматический, Ручной временный или Выкл.), температура, измеренная в помещении, заданная уставка температуры, скорость вентилятора фанкойла, состояние локального контакта и состояние зоны.

Термостат может использоваться в системах терморегулирования MyHOME (датчик MyHOME с блоком управления), в системах, предназначенных для гостиничных номеров, или в системах жилого сектора (отдельная система).

Конфигурирование можно выполнять посредством установки конфигураторов в соответствующие гнезда, расположенные на задней стороне термостата, или с помощью программного обеспечения MyHOME\_Suite.

Процедура программирования является простой и интуитивной: для перехода от одного режима к другому достаточно нажать на кнопки **MODE**, + или – .

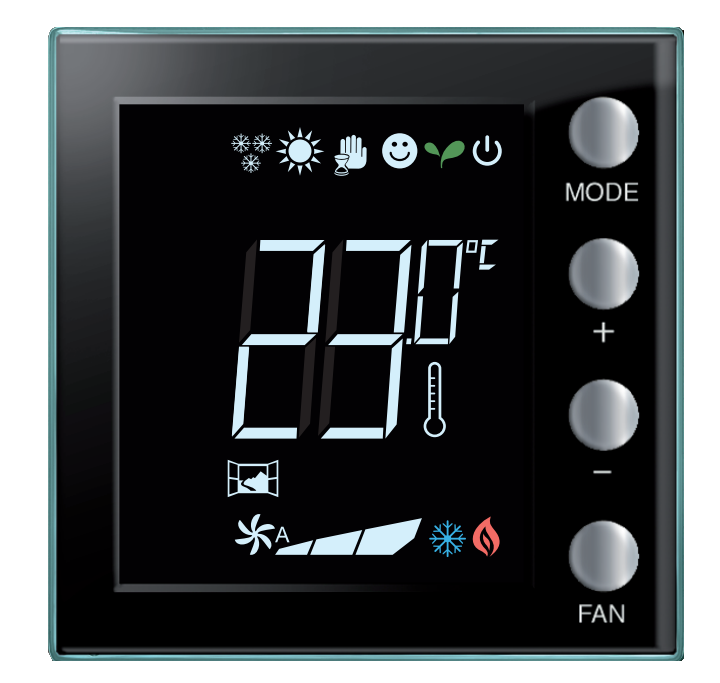

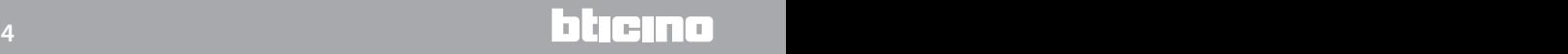

*Руководство программного обеспечения*

#### <span id="page-4-0"></span>**Проект MyHOME\_Suite**

Для конфигурирования устройства можно создать новый проект или использовать уже имеющийся проект, изменяя его и отправляя устройству.

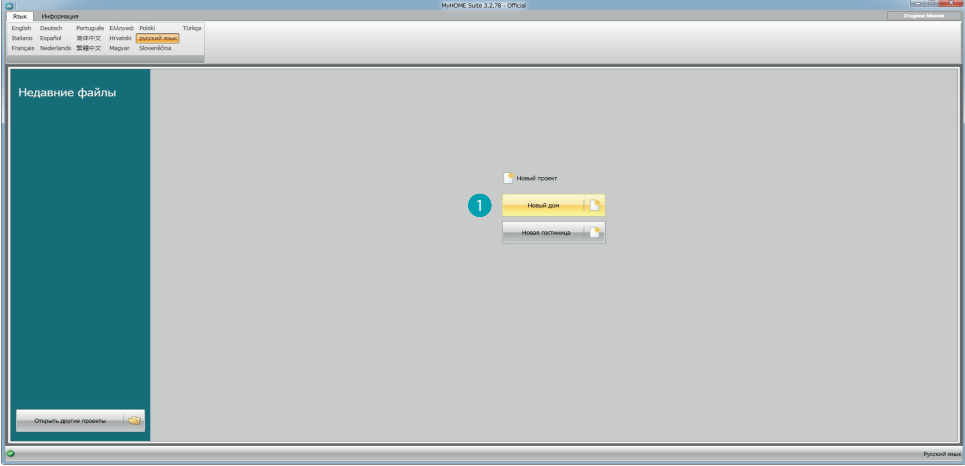

1. Нажмите для входа в раздел программного обеспечения, предназначенный для конфигурирования системы для нового дома.

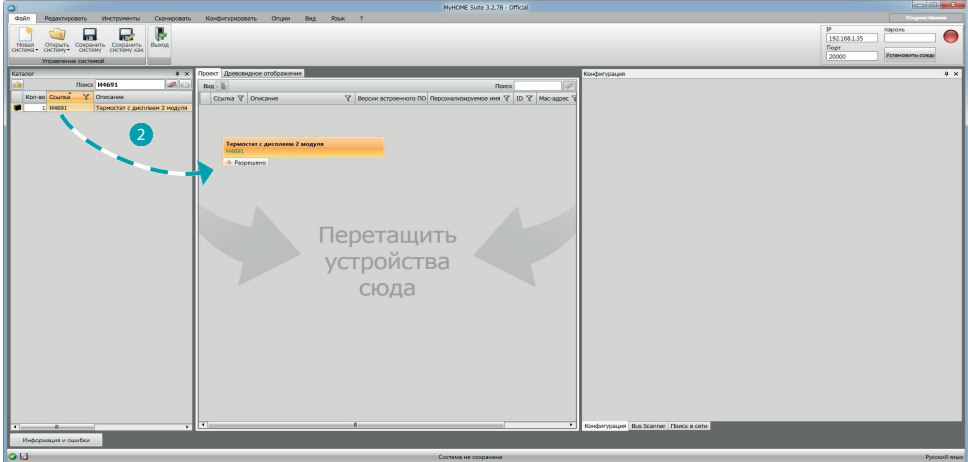

2. Выберите устройство в области Каталог или перенесите его в область Проект.

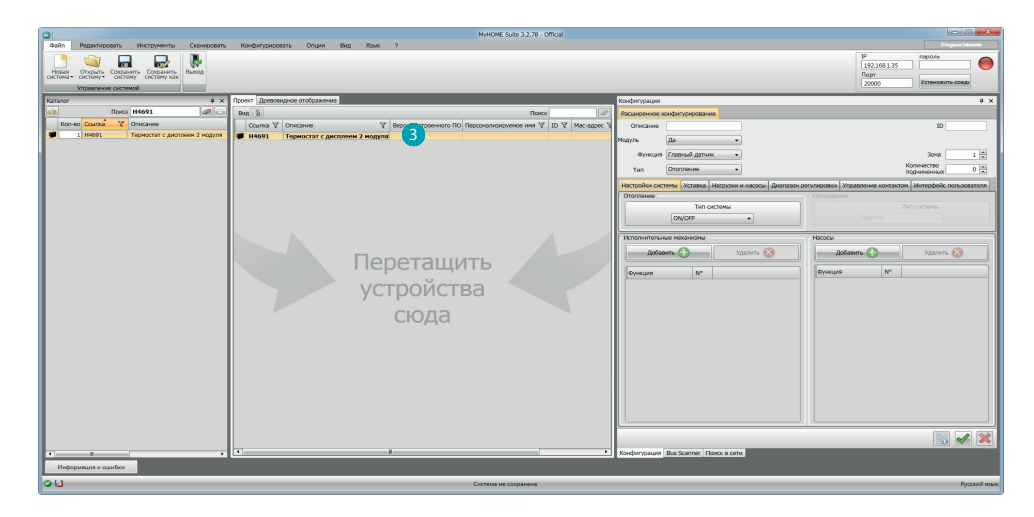

3. После выбора устройства, подлежащего конфигурированию, будет активировано соответствующее поле "Конфигурация", описание которого приводится ниже.

#### <span id="page-5-0"></span>Конфигурирование термостата

#### Расширенное конфигурирование

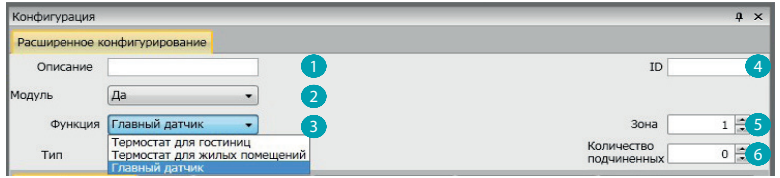

- 1. Описание: Введите описание, идентифицирующее термостат в системе (например "термостат ночной зоны").
- 2. Модуль подключен: Подключает устройство для конфигурирования посредством программного обеспечения.
- 3. Функция: Выберите функцию. Выбор функции зависит от типа системы, в которой установлен термостат.

- Главный датчик: термостат установлен в системе MyHOME, управляемой блоком управления;

- Термостат для гостиниц: Устройство управляет регулированием температуры номера или общей зоны гостиницы и контролируется управляющим программным обеспечением гостиницы (HotelSupervision).

- Термостат для жилых помещений: термостат входит в состав отдельной системы терморегулирования, которая может состоять из одной зоны.

- 4. ID: Введите однозначный код, идентифицирующий термостат внутри системы, или автоматически определите это данное с помощью функции "Сканирование системы".
- 5. Зона: Введите номер зоны системы, в которой установлен термостат.
- 6. Количество подчиненных датчиков: Подчиненные датчики, подключенные к главному датчику, предназначены для расчета средней температуры больших помещений или зон. К каждому термостату могут подключаться до 9 датчиков без ручки, сконфигурированных как ПОДЧИНЕННЫЕ (блок управления будет учитывать среднюю температуру, измеренную датчиками).

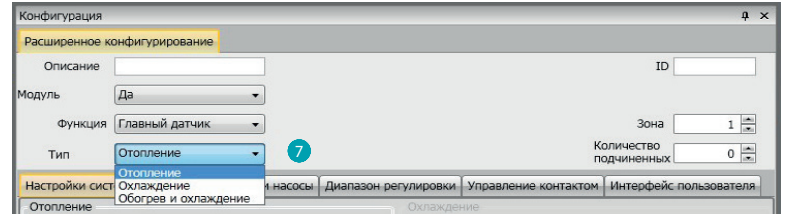

7. Тип: выберите из списка тип управления, для которого будет программироваться термостат.

#### Настройки системы

#### Тип системы

С помощью термостата можно управлять любым типом системы как для отопления, так и для охлаждения. Выберите из списка свою систему.

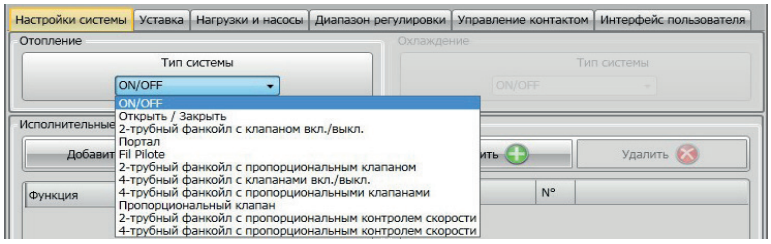

#### <span id="page-6-0"></span>Исполнительные механизмы - Насосы

Для каждого термостата необходимо задать исполнительные механизмы и/или насосы, которыми он будет управлять, указать их функцию (Только отопление, Только охлаждение или оба). Номер присваивается программным обеспечением в порядке возрастания. Присвоенный номер можно изменить, выбирая его в соответствующем поле. Возможные значения: от 1 до 9.

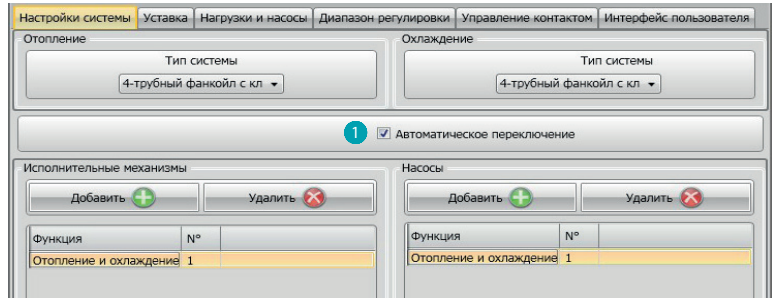

1. Автоматическое переключение = в системах с 4-трубным фанкойлом, подключенным как для отопления, так и для охлаждения, или в системах, где контуры циркуляции воды для отопления и охлаждения являются полностью независимыми, можно подключить эту функцию для автоматического управления переключением с отопления на охлаждение. Примечание: эта функция не может быть активирована, если устройство сконфигурировано как "Главный датчик".

#### **Уставка**

Как для охлаждения, так и для отопления программное обеспечение предусматривает три предварительно заданных уровня температуры:

- 1. Эко = температура, обеспечивающая относительное энергосбережение
- 2. Комфорт = температура, считающаяся идеальной для собственного хорошего самочувствия
- 3. Тепловая защита (для охлаждения) или Защита от замерзания (для отопления) = температура, которая устанавливается, например, в случае бездействия системы, чтобы избежать излишних затрат, не рискуя при этом повредить систему.

Стандартные значения можно изменить, оставаясь в любом случае в диапазоне уровней Мин. (3 °С) и Макс. (40 °С).

Программное обеспечение не принимает установку противоречивых значений (например, температура Защиты от замерзания не может быть выше температуры Эко и т.д.).

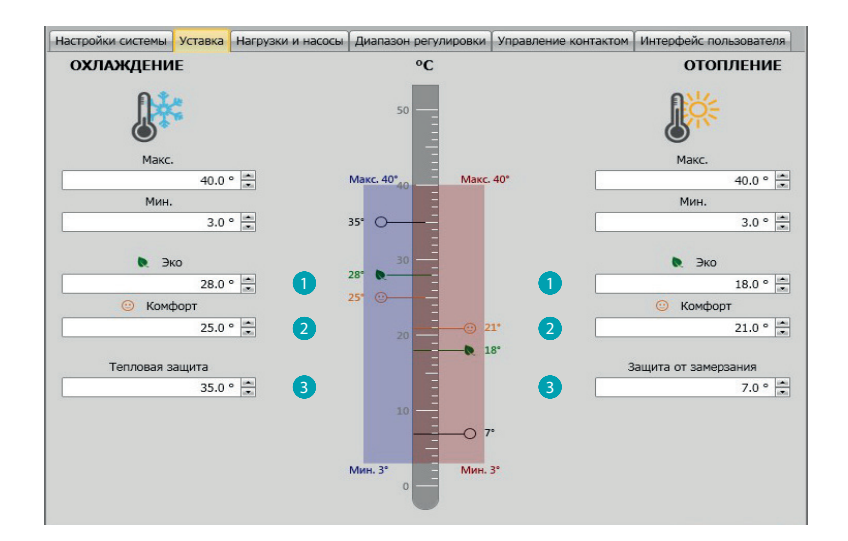

#### <span id="page-7-0"></span>**Нагрузки и насосы**

Как для охлаждения, так и для отопления можно задать некоторые параметры, касающиеся работы насосов и вентиляторов (для фанкойла).

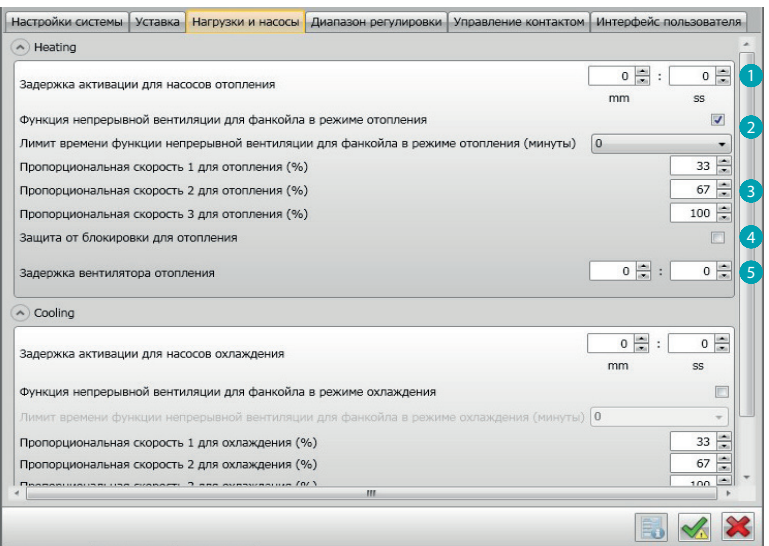

- 1. **Задержка активации насосов:** можно задать время задержки для активации насосов, чтобы предупредить их активацию до открытия зонных клапанов.
- 2. **Функция непрерывной вентиляции:** для оптимального использования температуры фанкойла можно продлить работу вентилятора даже после закрытия клапанов. Если скорость вентилятора установлена в "Автоматический" режим, можно задать продолжительность от 1 минуты до 254 минут или бесконечную продолжительность. Если выбрана одна из 3 скоростей, продолжительность является бесконечной. Примечание: Подключение этой функции исключает возможность активации функции "Задержка вентилятора".
- 3. **Пропорциональная скорость (%):** только для фанкойлов, предусматривающих эту функцию, можно изменять стандартную настройку процентных соотношений, заданных для трех скоростей.
- 4. **Защита от блокировки:** В случае длительного бездействия системы эта функция еженедельно приводит в действие зонные клапаны на две минуты, чтобы предупредить их блокировку.
- 5. **Задержка вентилятора:** устанавливает время задержки для активации вентилятора, чтобы предотвратить, например для отопления, подачу холодного воздуха в помещение в случае слишком резкого включения вентилятора.

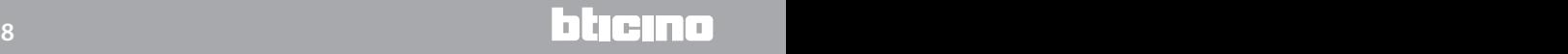

*Руководство программного обеспечения*

#### <span id="page-8-0"></span>**Диапазон регулировки**

MyHOME\_Suite позволяет установить порог срабатывания термостата и другие расширенные функции, которые зависят от типа установленной системы терморегулирования.

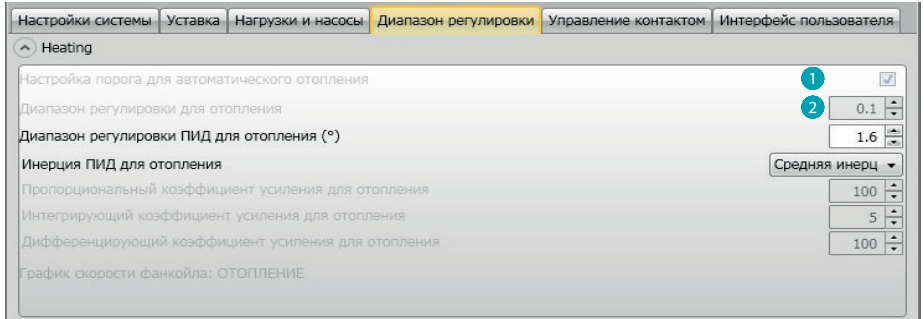

- 1. **Настройка порога автоматически:** при подключении этого параметра будет использоваться диапазон регулировки по умолчанию (0.1°C). В случае его отключения диапазон можно задавать следующим образом.
- 2. **Диапазон регулировки:** этот параметр определяет порог срабатывания относительно заданной уставки. Например: с уставкой 20,0 °C для отопления и порогом 0,1 °C система отключится при превышении 20,1 °C и включится при 19,9 °C.

В системах с фанкойлом порог может приобретать значения от 0,1 до 1°C, а для других типов систем от 0,1 до 0,5°C.

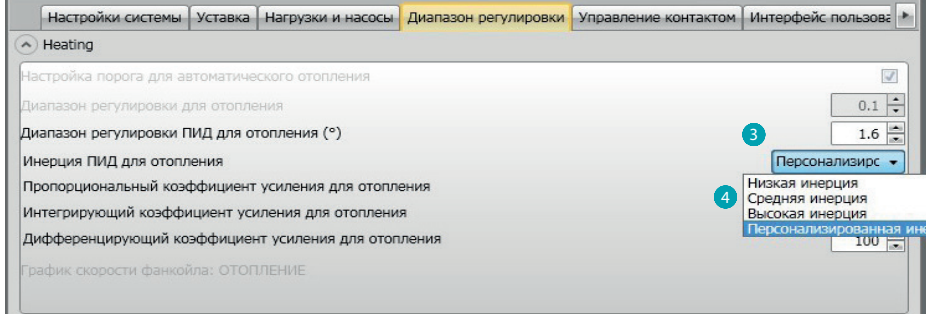

- 3. **Диапазон регулировки ПИД (пропорционально-интегрально-дифференцирующий)**: этот параметр определяет порог срабатывания относительно заданной уставки. Для пропорциональных нагрузок необходимо использовать этот параметр вместо двух предыдущих.
- 4. **Инерция ПИД:** термостат управляет температурой в расширенном режиме, контролируя открытие клапанов или скорость вентиляторов фанкойлов посредством использования некоторых параметров, зависящих от типа установленной системы. Это позволяет оптимизировать комфорт и максимально рационализировать потребление. Программное обеспечение предусматривает три предварительно заданных уровня как для отопления, так и для охлаждения.

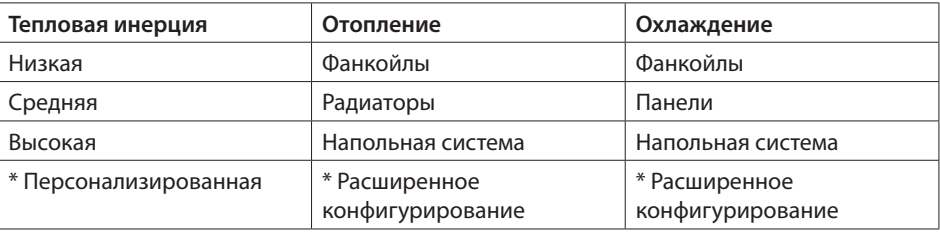

\* Для более опытных монтажников опция "**Персонализированная**" предоставляет возможность изменить отдельные параметры, определяющие алгоритм этой функции. Перед выполнением каких-либо изменений рекомендуется обратиться за консультацией к специалисту по тепловым установкам, отвечающему за систему.

#### <span id="page-9-0"></span>**Скорость фанкойла**

Для систем с фанкойлом и клапанами ON-OFF или пропорциональными клапанами можно задать пороги срабатывания, касающиеся изменения скорости вентиляторов относительно заданной уставки.

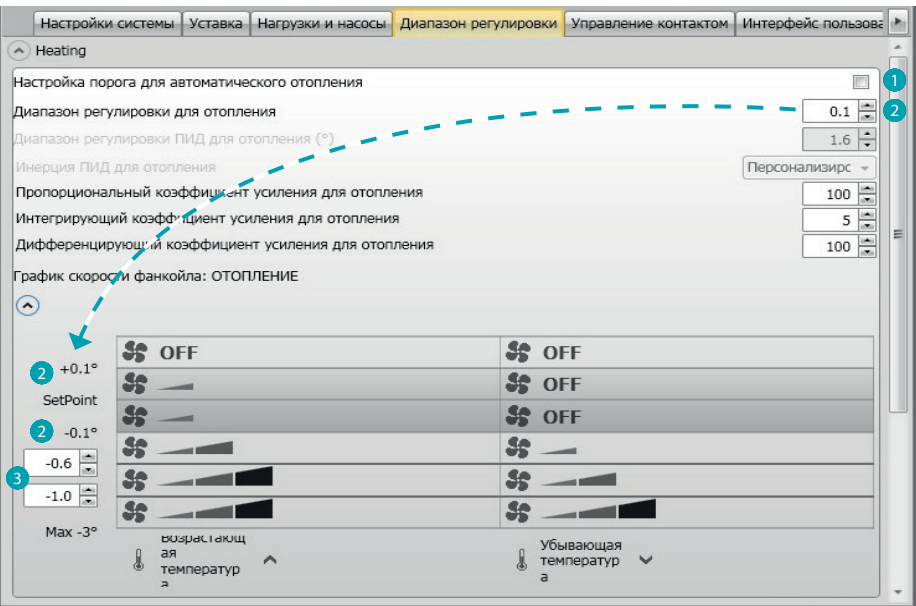

- 1. **Автоматическая настройка скорости:** Отключите эту функцию для выполнения персонализированной настройки.
- 2. **Диапазон регулировки:** Заданное значение определяет включение/выключение фанкойла(ов) на скорости 1.
- 3. **Пороги срабатывания:** в этих полях можно задать пороги (температурные дифференциалы), согласно которым будет осуществляться переход скорости вентиляторов фанкойла на скорость 2 и 3.

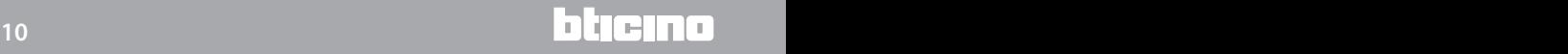

#### <span id="page-10-0"></span>**Управление контактом**

С изменением состояния локального контакта (Разомкнуто/Замкнуто) можно связать определенную функцию, которая должна быть выполнена в системе. Например, при открытии окна зоны 1 отопление в этой зоне будет выключено.

Эти настройки могут выполняться и дифференцироваться как для отопления, так и для охлаждения.

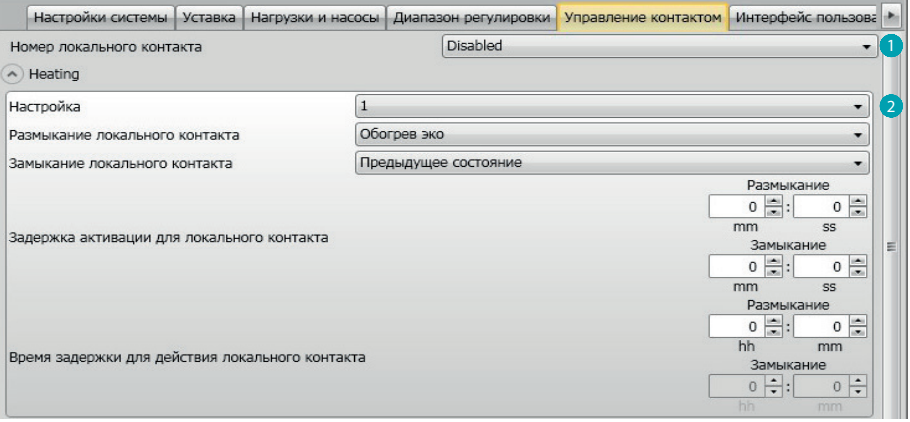

- 1. **Номер локального контакта:** Подключив адрес из списка, можно использовать функцию "контакт" системы scs.
- 2. **Настройка:** имеются три предварительно сконфигурированные настройки. При выборе одной из них в расположенных ниже полях будет отображено соответствующее действие в случае размыкания и замыкания контакта.
	- 2.1 **Пользовательская настройка:** если предварительно сконфигурированные настройки являются неудовлетворительными, можно выбрать опцию Пользовательская настройка, позволяющую персонализировать действия в случае размыкания и замыкания контакта, выбирая их из имеющихся в соответствующих полях.

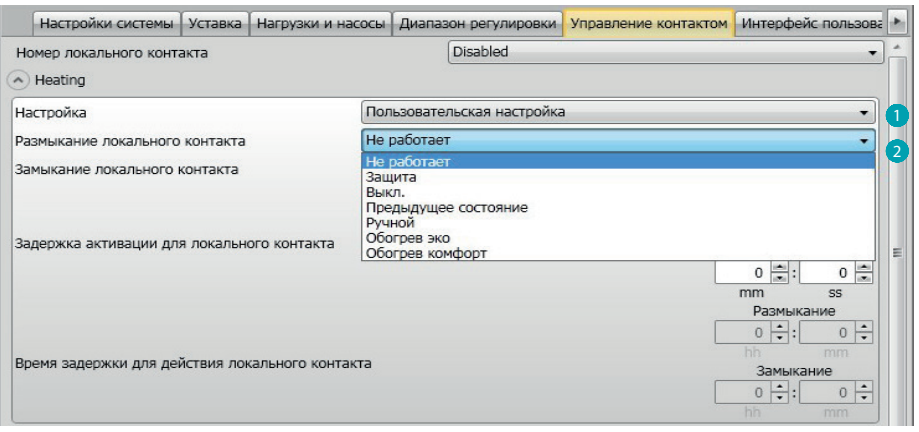

- 1. **Настройка Пользовательская:** Персонализированная настройка.
- 2. **Размыкание/замыкание локального контакта:** настройка действия, осуществляемого при изменении состояния локального контакта термостата.

*Руководство программного обеспечения*

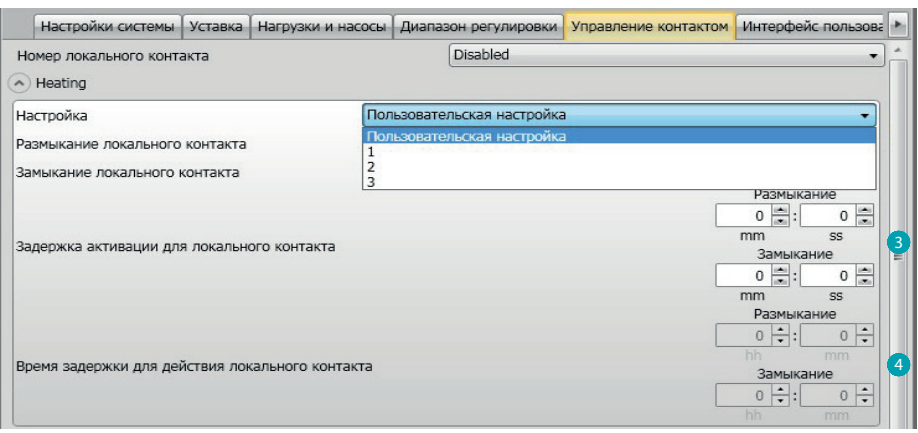

- 3. **Задержка активации:** можно задать время задержки между событием размыкания/ замыкания контакта и последующим действием. Например: при открытии окна выключение отопления в зоне произойдет спустя 1 минуту (Заданное время задержки). Если тем временем окно будет закрыто, действие выключения не произойдет.
- 4. **Время задержки для действия:** Можно задать максимальную продолжительность действия, обусловленную локальным контактом. Например: открытие окна обусловливает выключение отопления в зоне. По истечении 1 часа (Заданное время задержки) отопление снова включится, даже если окно еще будет открыто.

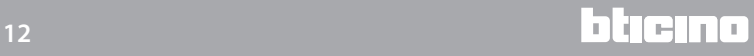

#### <span id="page-12-0"></span>**Интерфейс пользователя**

В этом разделе программного обеспечения можно задать некоторые функции, касающиеся отображений дисплея и возможности пользователя взаимодействовать с дисплеем.

#### **Дисплей**

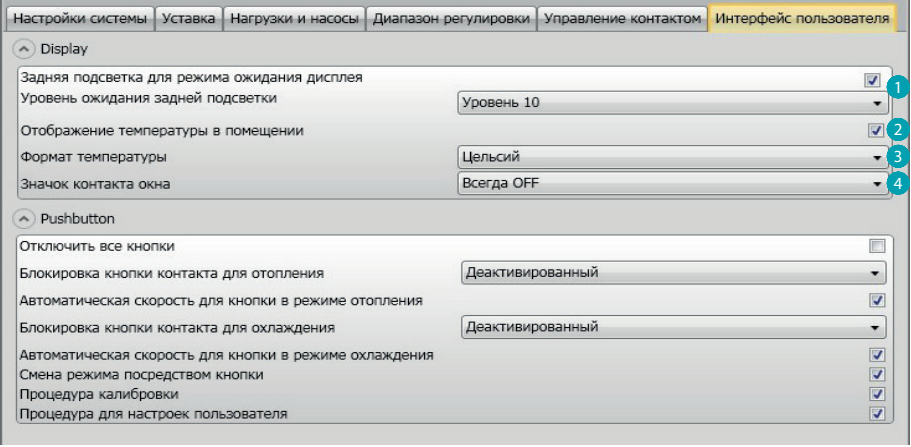

- 1. **Задняя подсветка:** Можно задать заднюю подсветку дисплея во время режима ожидания термостата и решить, активировать ли ее. В случае активации задней подсветки можно задать для нее уровень яркости.
- 2. **Отображение температуры в помещении:** Подключение/отключение отображения температуры, локально измеренной термостатом.
- 3. **Формат температуры:** Позволяет задать единицу измерения температуры, действительную для всех отображений. Выберите единицу измерения, используемую в своей стране (градус Цельсия или градус Фаренгейта).
- 4. **Значок контакта окна:** Эта функция позволяет установить, будет ли на дисплее отображаться значок, указывающий на активацию локального контакта, и в каких случаях.

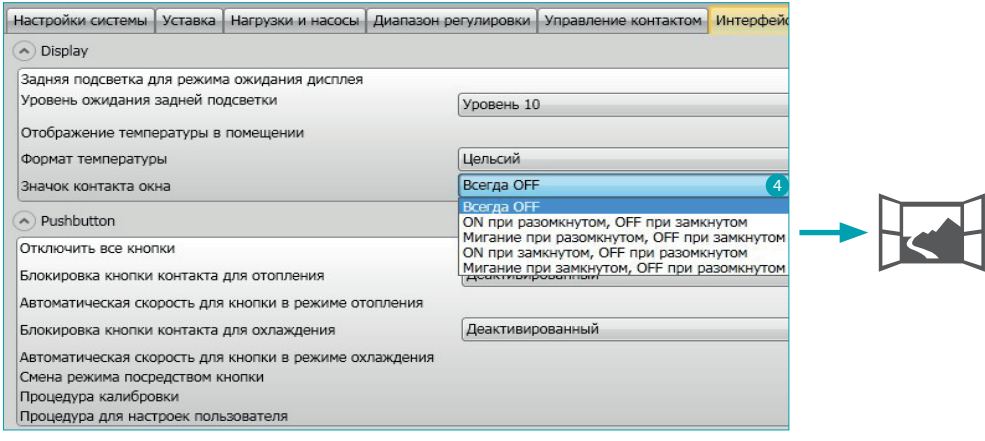

#### <span id="page-13-0"></span>**Кнопка**

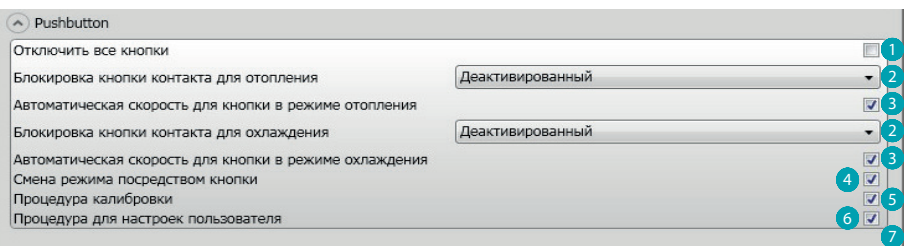

- 1. **Отключить все кнопки:** Активация этой опции запрещает пользователю пользоваться кнопками для взаимодействия с устройством.
- 2. **Блокировка кнопки контакта для отопления/охлаждения**: активация этой опции запрещает пользователю пользоваться кнопками для взаимодействия с устройством в зависимости от состояния локального контакта.
	- Имеются три возможности выбора:
	- Деактивировано
	- Активировано, когда удаленный контакт разомкнут
	- Активировано, когда удаленный контакт замкнут.
- 3. **Автоматическая скорость для кнопки в режиме отопления/охлаждения:** Подключает или отключает возможность выбора автоматической скорости датчиком посредством кнопки FAN.
- 4. **Кнопка для смены режима отопления/охлаждения:** подключает или отключает смену функции (отопление, охлаждение или автоматическое переключение) посредством нажатия (не менее 7 секунд) на кнопку MODE.
- 5. **Смена режима посредством кнопки:** подключает или отключает выбор режима (Эко/ Комфорт/Защита от замерзания/Тепловая защита в зависимости от типа системы) посредством кнопки MODE.
- 6. **Процедура калибровки:** позволяет активировать и деактивировать возможность доступа к меню локальной калибровки датчика.
- 7. **Процедура для настроек пользователя:** позволяет активировать и деактивировать возможность доступа к меню настроек пользователя датчика.

*Руководство программного обеспечения*

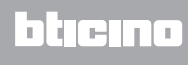

**BTicino SpA Viale Borri, 231 21100 Varese www.bticino.it**